# **FUJIFILM**

# DIGITAL CAMERA X100F **Руководство к новым функциям**

## **Версия 2.10**

Функции, добавленные или измененные в результате обновлений прошивки, могут не соответствовать описаниям в документации, поставляемой с этим изделием. Посетите наш веб-сайт для получения информации о доступных обновлениях для различных продуктов:

http://www.fujifilm.com/support/digital\_cameras/software

## **Содержание**

В прошивке X100F версии 2.10 добавлены или обновлены функции, перечисленные ниже. Последнюю версию руководства см. на следующем веб-сайте.

http://fujifilm-dsc.com/en-int/manual/

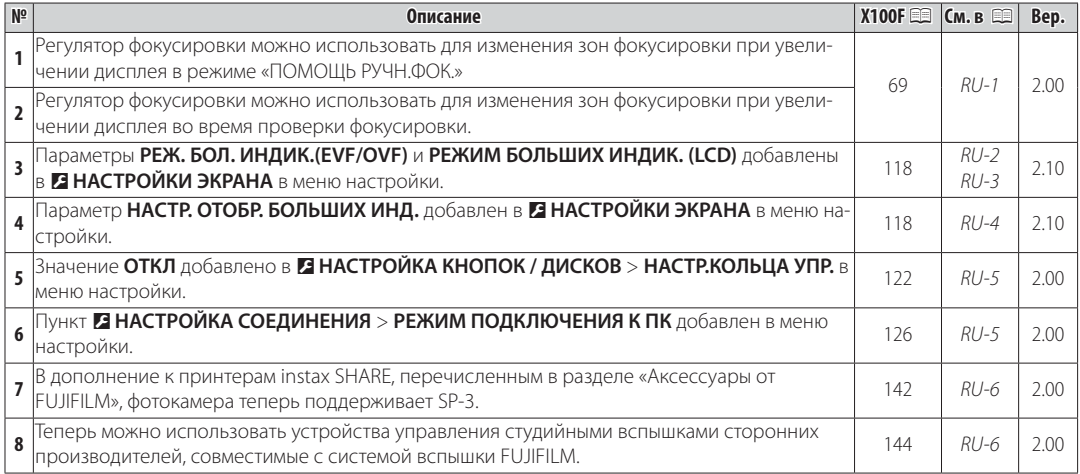

#### **Режим фокусировки**

#### **X100F Руководство пользователя**: 1996 69 **Bep. 2.00 Bep. 2.00**

#### **Проверка фокусировки фокусировки**

Для увеличения текущей зоны фокусировки для точного фокуса нажмите центр заднего диска управления. Нажмите на центр заднего диска управления снова, чтобы отменить увеличение. В режиме ручной фокусировки масштабирование можно отрегулировать вращением заднего диска управления, когда **СТАНДАРТ** или **ВЫДЕЛ.ПИК ФОКУСА** выбрано для

G**НАСТРОЙКА AF/MF** > **ПОМОЩЬ РУЧН.ФОК.**, в то время если **ВКЛ** выбрано для G**НАСТРОЙКА AF/MF** > **ПРОВЕРКА ФОКУСА**, камера будет автоматически увеличивать выбранную зону фокусировки при повороте кольца фокусировки. Выбор зоны фокусировки с помощью регулятора фокусировки доступен во время масштабирования фокусировки. Масштабирование фокуса недоступно в режиме фокусировки **C** или когда параметр G**НАСТРОЙКА AF/MF** > **ПРЕДВАРИТЕЛ. AF** является включенным, или параметр, отличный от r**ОДНА ТОЧКА**, выбирается для **РЕЖИМ AF**.

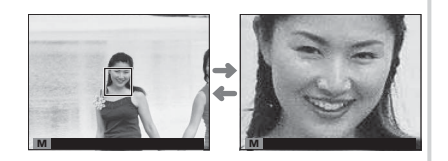

#### **<b> ЕЗ НАСТРОЙКИ ЭКРАНА**

#### **X100F Руководство пользователя**: ■ 118 **Bep. 2.10 Bep. 2.10**

#### **РЕЖ. БОЛ. ИНДИК.(EVF/OVF)**

Выберите **ВКЛ** для отображения больших индикаторов в электронном/оптическом видоискателе. (EVF/OVF). Отображаемые индикаторы можно выбрать, используя D**НАСТРОЙКИ ЭКРАНА** > **НАСТР. ОТОБР. БОЛЬШИХ ИНД.**.

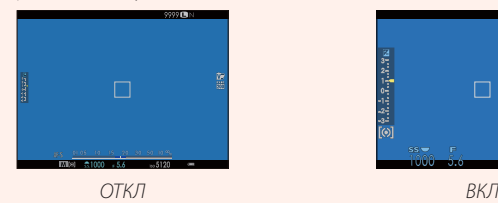

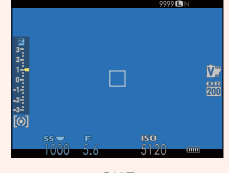

Q Некоторые символы не отображаются, когда **ВКЛ** выбрано для **РЕЖ. БОЛ. ИНДИК.(EVF/OVF)**, в том числе:

- 
- Индикатор расстояния Режим фокусировки Прочее
- -
- Индикатор фокусировки Индикатор АФ +РФ Микрофон/спуск дис.сп.
	-
- R Если функция **РЕЖИМ БОЛЬШИХ ИНДИК.** присвоена функциональной кнопке, эту кнопку можно использовать для переключения РЕЖИМ БОЛЬШИХ ИНДИК. между включенным (ВКЛ) и выключенным (ОТКЛ) состояниями (**E** 47, 121).

#### **<b> ЕЗ НАСТРОЙКИ ЭКРАНА**

#### **X100F Руководство пользователя**: P 118 **Bep. 2.10**

#### **РЕЖИМ БОЛЬШИХ ИНДИК. (LCD)**

Выберите **ВКЛ** для отображения больших индикаторов на ЖК-мониторе. Отображаемые индикаторы можно выбрать, используя D**НАСТРОЙКИ ЭКРАНА** > **НАСТР. ОТОБР. БОЛЬШИХ ИНД.**.

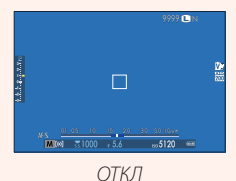

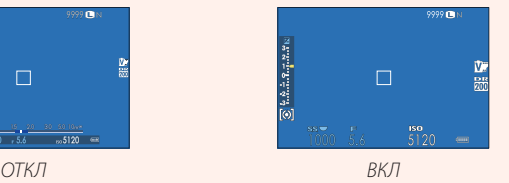

Q Некоторые символы не отображаются, когда **ВКЛ** выбрано для **РЕЖИМ БОЛЬШИХ ИНДИК. (LCD)**, в том числе:

- Индикатор фокусировки Индикатор АФ +РФ Микрофон/спуск дис.сп.
	-
- Индикатор расстояния Режим фокусировки Прочее
- -
- R Если функция **РЕЖИМ БОЛЬШИХ ИНДИК.** присвоена функциональной кнопке, эту кнопку можно использовать для переключения РЕЖИМ БОЛЬШИХ ИНДИК. между включенным (ВКЛ) и выключенным (ОТКЛ) состояниями (11 47, 121).

### **E НАСТРОЙКИ ЭКРАНА**

**X100F Руководство пользователя**: 118 **Bep. 2.10 Bep. 2.10** 

#### **НАСТР. ОТОБР. БОЛЬШИХ ИНД.**

Выберите индикаторы, отображаемые при значении **ВКЛ**, выбранном для D**НАСТРОЙКИ ЭКРАНА** > **РЕЖ. БОЛ. ИНДИК.(EVF/OVF)** или **РЕЖИМ БОЛЬШИХ ИНДИК. (LCD)**. **ɓɥɛɦɛ**

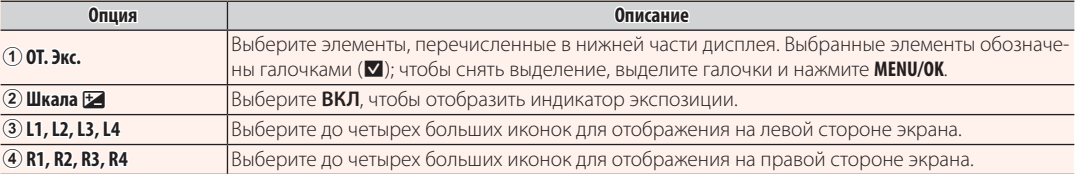

НАСТР. ОТОБР. БОЛЬШИХ ИНДИКАТОРОВ **1** /2

ริ

 $\overline{\circ}$ 

**OT.** 3<sub>KC</sub>  $\rightarrow$ 

 $L1$  **33**  $L2$   $\overline{02}$ 

 $L3$   $\overline{300}$  $\begin{array}{c|c}\n\hline\n\downarrow 4 & \underline{m}\n\end{array}$ R1  $\begin{array}{c|c}\n\hline\n\downarrow 8 & \underline{m}\n\end{array}$ 

### **E НАСТРОЙКА КНОПОК / ДИСКОВ**

#### **X100F Руководство пользователя**: ■ 122 **Bep. 2.00**

#### **НАСТР.КОЛЬЦА УПР.**

Задайте функции, определенные для кольца управления.

**Опции**: **ПО УМОЛЧАНИЮ**/**БАЛАНС БЕЛОГО**/**ИМИТАЦИЯ. ПЛЕНКИ**/**ЦИФРОВОЙ TELE-CONV./ОТКЛ**

### **E НАСТРОЙКА СОЕДИНЕНИЯ**

**X100F Руководство пользователя**: 全国 126 **Bep. 2.00 Bep. 2.00** 

#### **РЕЖИМ ПОДКЛЮЧЕНИЯ К ПК**

Настройте параметры для подключения к компьютеру.

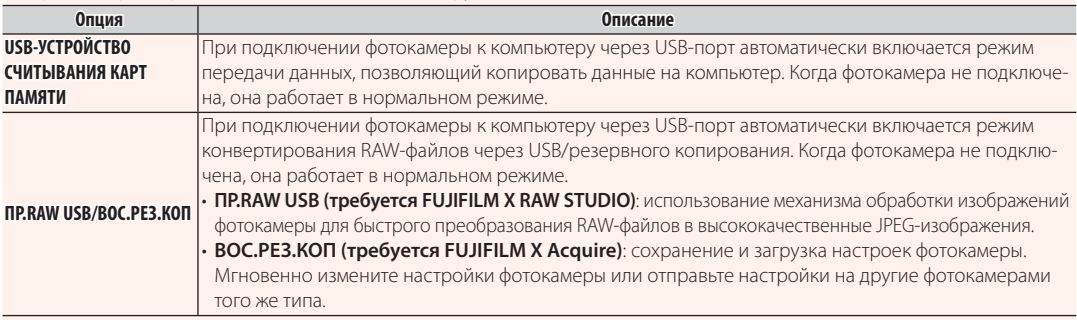

#### **Аксессуары от FUJIFILM**

**X100F Руководство пользователя**: **■ 142** Вер. 2.00

#### **Принтеры instax SHARE**

**SP-1/SP-2/SP-3**: Подключите посредством беспроводной локальной сети для распечатки изображений на пленке instax.

#### **Использование устанавливаемых на башмак вспышек**

#### **X100F Руководство пользователя**: **■ 144 Вер. 2.00**

Теперь можно использовать устройства управления студийными вспышками сторонних производителей, совместимые с системой вспышки FUJIFILM. Более детальную информацию см. в документации, прилагаемой к Вашей студийной вспышке.

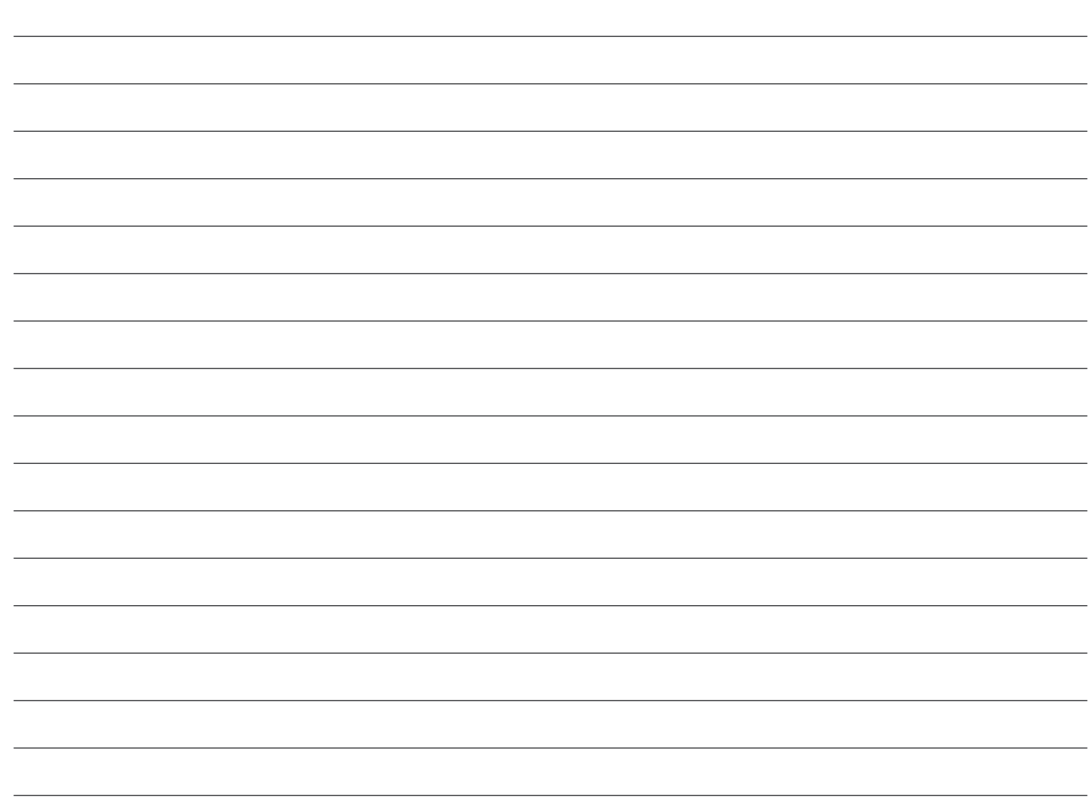

# **FUJIFILM**

#### **FUJIFILM Corporation**

7-3, AKASAKA 9-CHOME, MINATO-KU, TOKYO 107-0052, JAPAN http://www.fujifilm.com/products/digital\_cameras/index.html